### どこが使える? Java SE 6

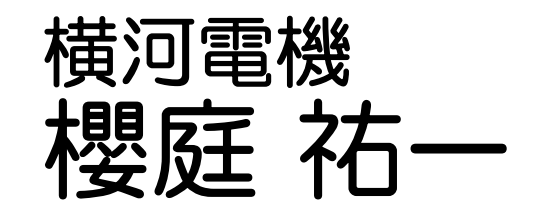

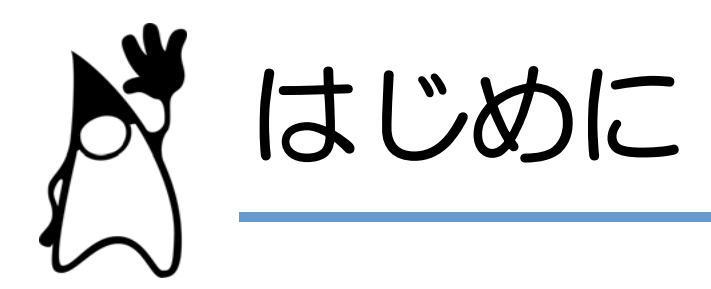

#### • Java SE 6 Top 10! ■ Top 10 選考委員会 (委員長 櫻庭) による 厳正な選考

#### ■ 選考のポイント

- <sup>h</sup> すぐに使える 単に SE 6 を使うだけでも恩恵がある
- <sup>h</sup> はまれば納得 特定の用途にピッタリの機能
- <sup>h</sup> じわじわと効く 使い方は未知数 いろいろな応用が可能

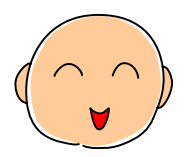

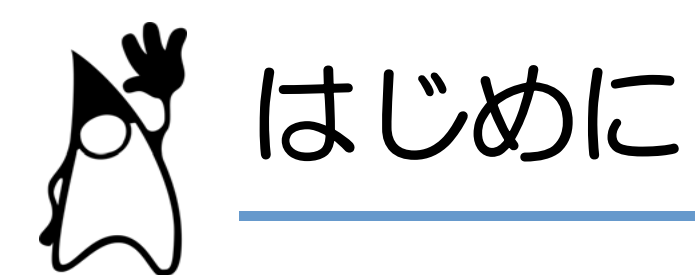

#### • Top 10 候補機能

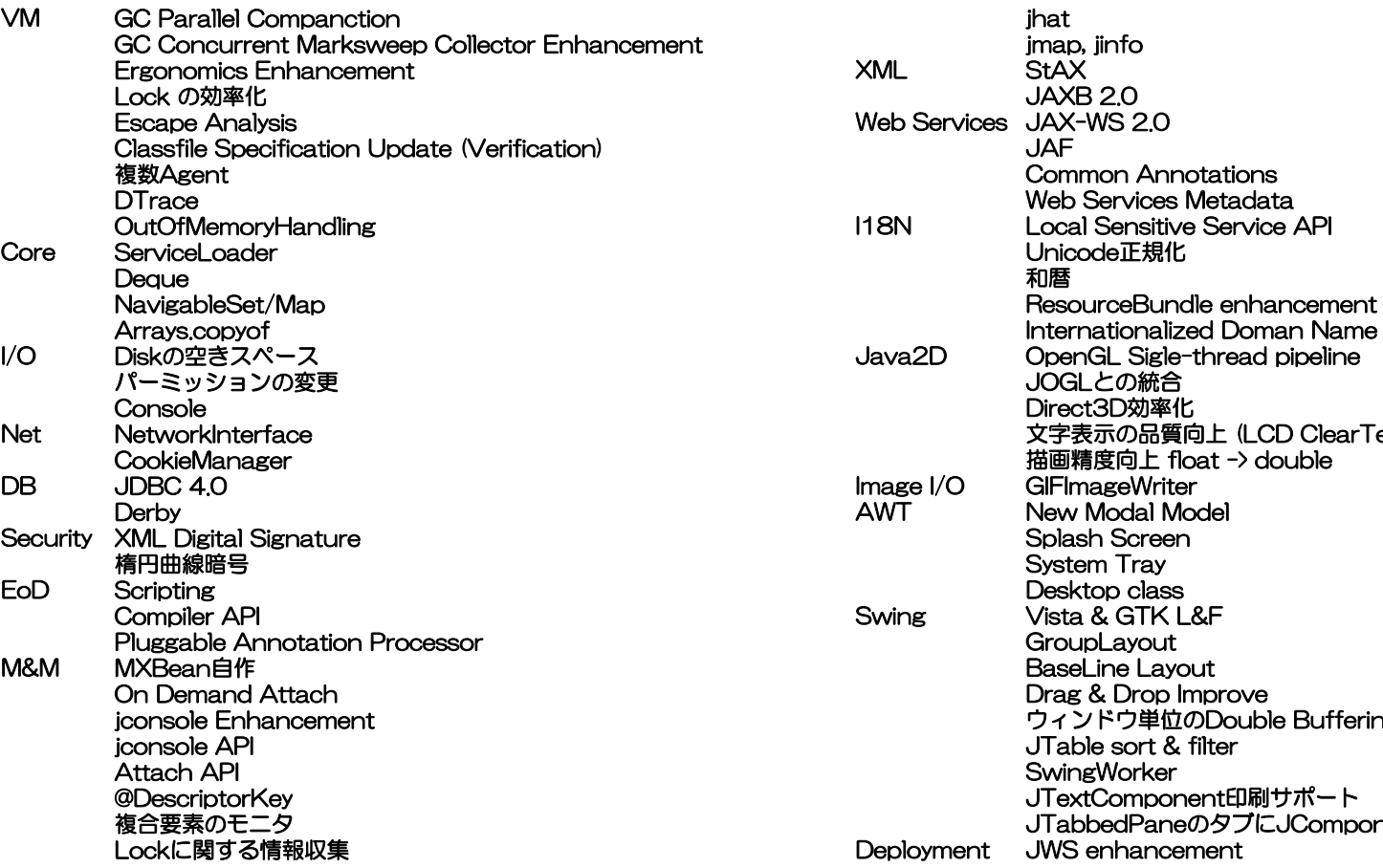

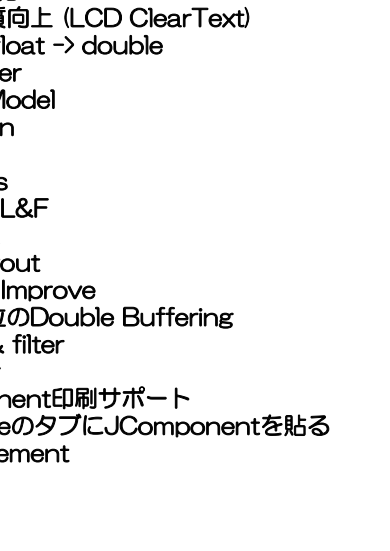

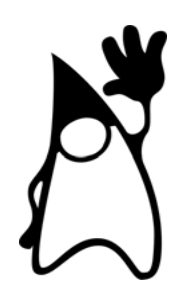

# 10位 GroupLayout

■ すぐ使える ■ はまれば納得  $\odot$ ■ じわじわと効く

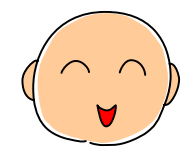

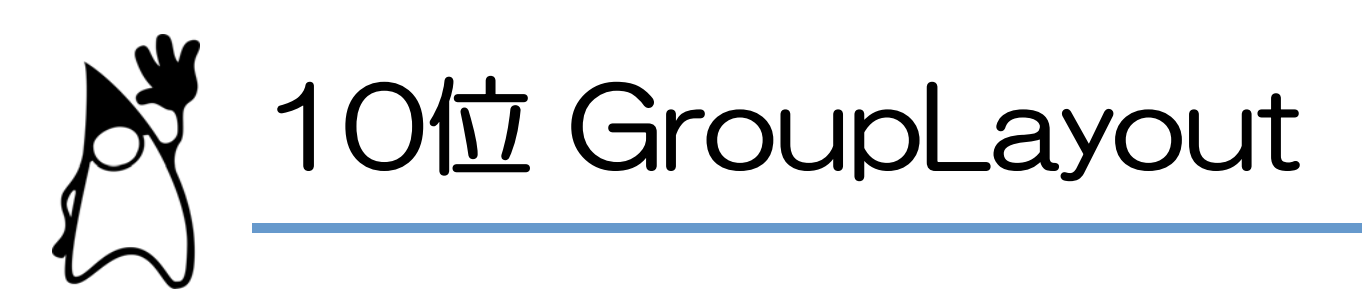

- どんな機能?
	- Swing コンポーネントのレイアウト かなり強力
		- もともと NetBeans の Matise で使われていた
- どこに使うの?
	- ■縦横ともに、そろえたいときなど
		- GridbagLayout, SpringLayout より使いやすい

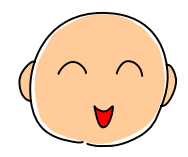

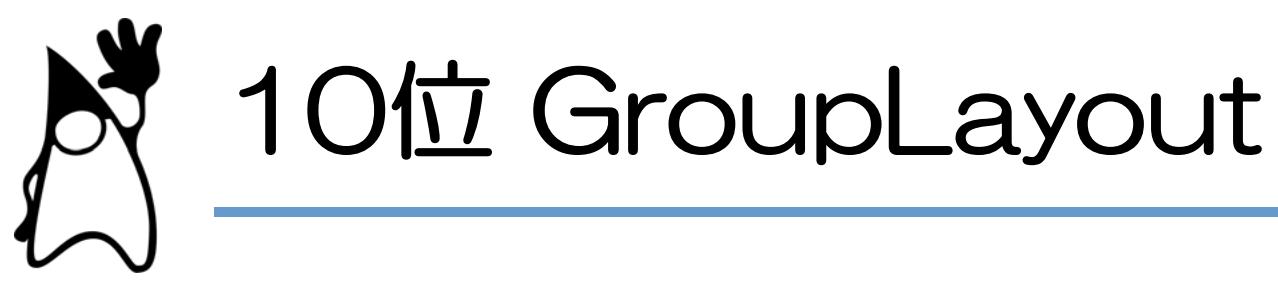

• どうやって使うの?

JPanel panel =  $\dots$ ; GroupLayout layout = new GroupLayout(panel); panel.setLayout(layout);

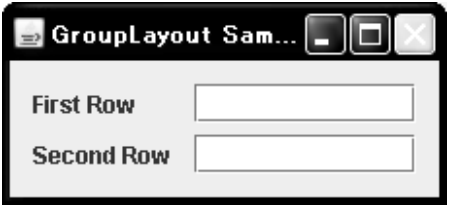

 layout.setAutoCreateGaps(true); layout.setAutoCreateContainerGaps(true);

GroupLayout. Sequential Group hGroup = layout. createSequential Group(); hGroup. addGroup(I ayout. createParal I el Group().

 $addComponent (I abel 1).addComponent (I abel 2));$ 

```
hGroup.addGroup(layout.createParallelGroup().
```

```
addComponent (fi el d1).addComponent (fi el d2));
```

```
layout.setHorizontalGroup(hGroup);
```
GroupLayout. Sequential Group vGroup = layout. createSequential Group(); vGroup. addGroup(I ayout. createParal I el Group(Al i gnment. BASELINE).  $\alpha$ ddComponent(label1).addComponent(field1));

vGroup.addGroup(layout.createParallelGroup(Alignment.BASELINE). addComponent(label2).addComponent(field2));

l ayout. setVerti cal Group(vGroup)

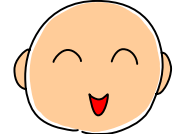

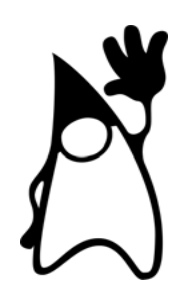

# 9位 JOGL と Java2D の統合

- すぐ使える
- はまれば納得
- じわじわと効く ◎

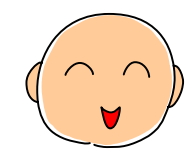

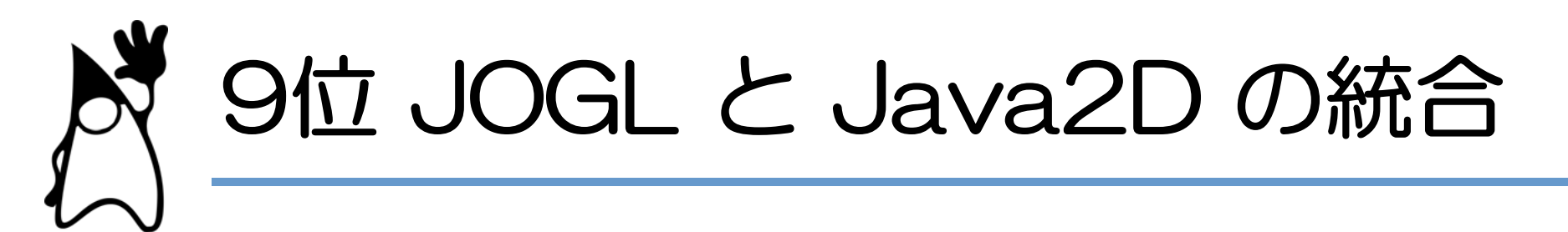

- どんな機能?
	- OpenGL のパイプラインの扱いを JOGL と 統合
		- <sup>h</sup> JOGL から Java2D を扱える
		- <sup>h</sup> 使いこなしすのは難しい
- どこに使うの? ■カッコよくて、クールな GUI に <sup>h</sup> ドロップシャドウ, フェード, アニメーションなど

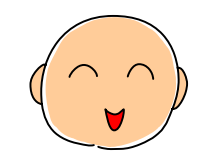

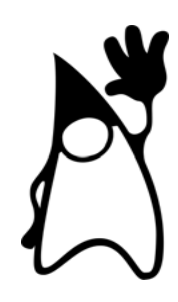

### **8位 StAX** (Streaming API for XML)

- すぐ使える
- はまれば納得  $\odot$
- じわじわと効く

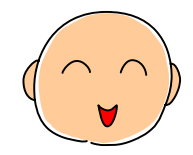

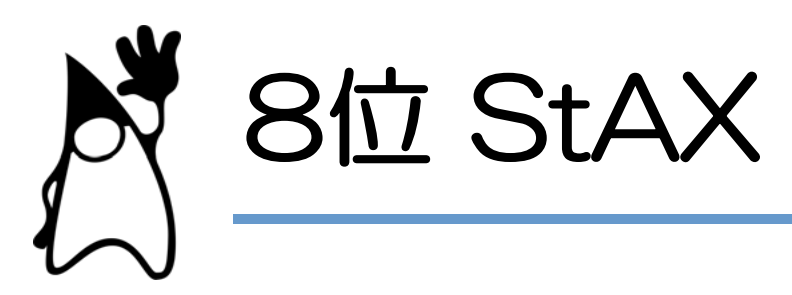

- どんな機能?
	- 第3の XML パーサ
		- <sup>h</sup> プルモデルの XML パーサ (SAX プッシュモデル DOM オブジェクトモデル)
		- XML ドキュメント作成も
- どこに使うの? ■ 大量の XML を効率よく扱う
	- <sup>h</sup> パースの制御を自分でおこなえる
	- 読み飛ばし、タグの filtering など思いのまま

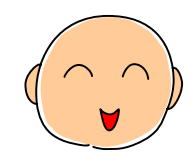

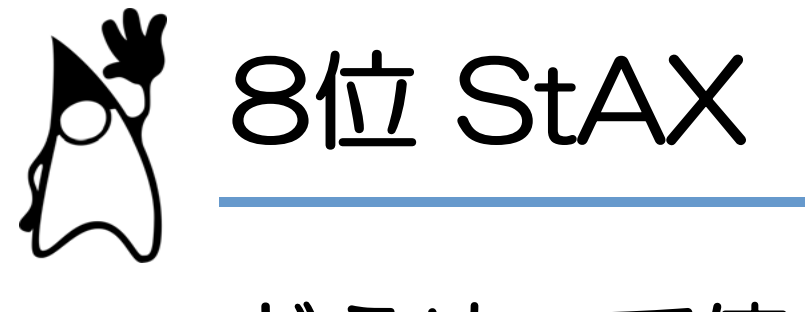

#### • どうやって使うの? ■ タグの一覧表示

```
 XMLInputFactory factory = XMLInputFactory.newInstance();
```

```
 BufferedInputStream stream = ...;
 XMLStreamReader reader = factory.createXMLStreamReader(stream);
```

```
for (; reader.hasNext(); reader.next()) {
    int eventType = reader.getEventType();
```

```
 if (eventType == XMLStreamConstants.START_ELEMENT) {
                       System.out.println("Name: " + reader.getName());
\mathcal{L} = \{ \mathcal{L} \mid \mathcal{L} \in \mathcal{L} \}
```
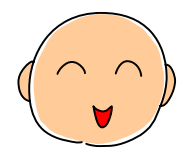

 $\mathcal{L} = \{ \mathcal{L} \}$ 

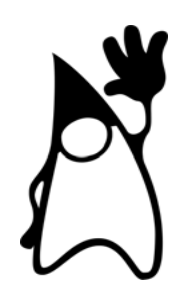

### 7位 java.awt.Desktop

■ すぐ使える ■ はまれば納得  $\odot$ ■ じわじわと効く

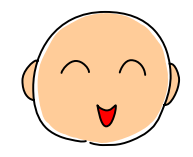

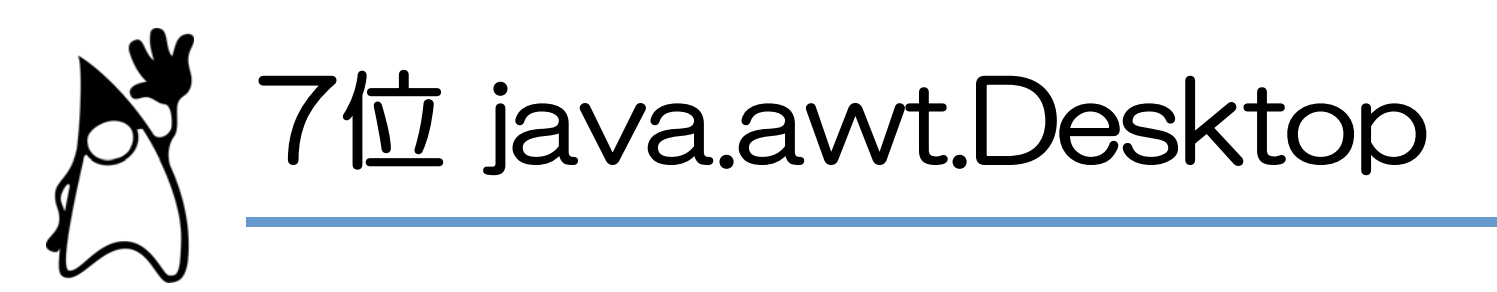

- どんな機能?
	- プラットフォームに依存したアプリの記動 <sup>h</sup> ブラウザ, メーラ, エディタ,
		- <sup>h</sup> ファイルの種別ごとに登録されたデフォルトアプリ
- どこに使うの? ■ネイティブアプリとの連携 <sup>h</sup> ファイルマネージャなど <sup>h</sup> デフォルトアプリというところが重要

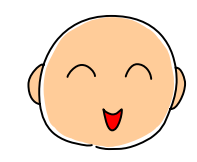

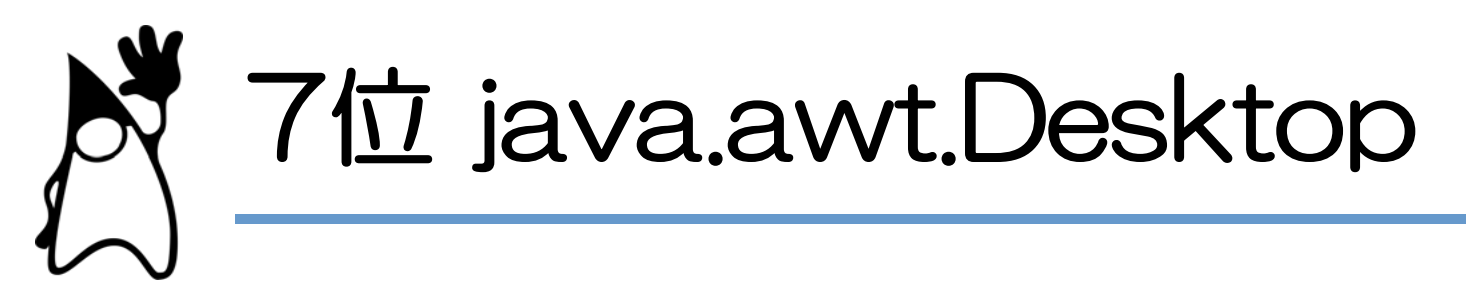

### • どうやって使うの? ■ブラウザ, エディタ, デフォルトアプリの起動

Desktop desktop = Desktop.getDesktop();

 // ブラウザー起動 desktop.browse(new URI("http://google.co.jp"));

 // エディター起動 desktop.edit(new File("DesktopSample.java"));

 // デフォルトのアプリの起動 desktop.open(new File("sample.swf"));

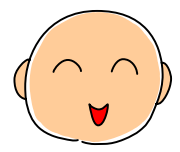

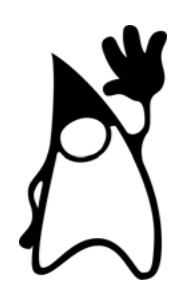

### 6位 JAX-WS 2.0

■ すぐ使える ■ はまれば納得  $\odot$ ■ じわじわと効く

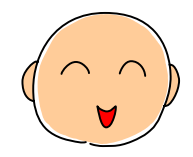

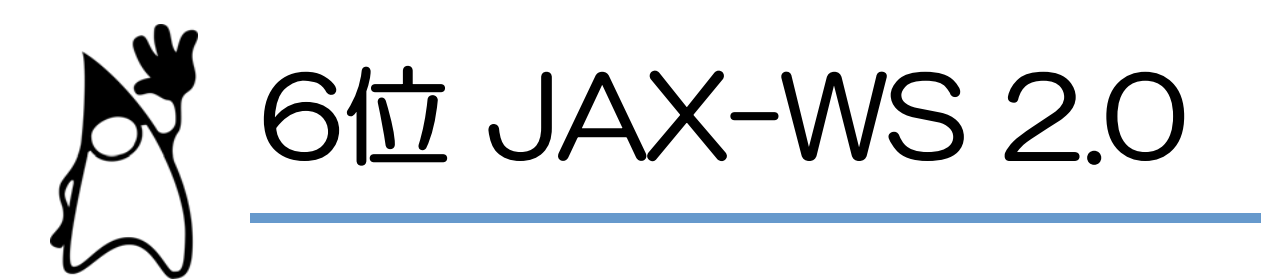

- どんな機能?
	- Web サービスのクライアントを作成する
		- <sup>h</sup> 以前は JAX-RPC と呼ばれていたもの
		- <sup>h</sup> Java SE ではサーバ機能はテスト用のものしかない
- どこに使うの?
	- Web サービスのクライアント
		- REST も扱えるので、Java で Mash-Up
		- <sup>h</sup> もちろん、SOAP も OK

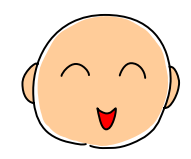

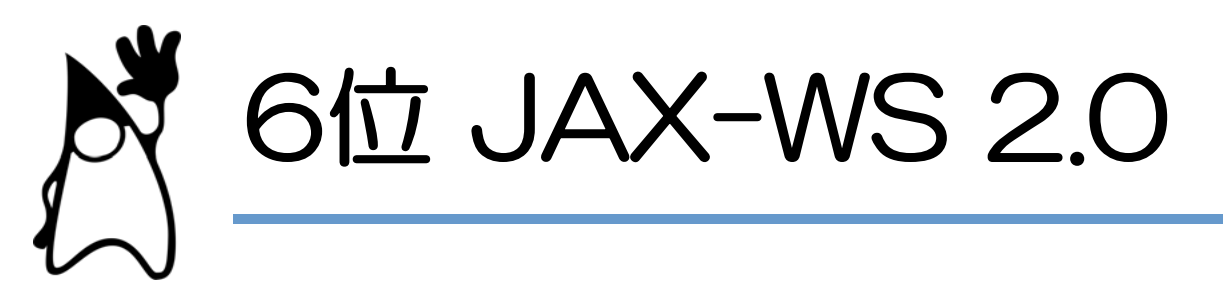

#### • どうやって使うの? ■ RESTful な Web Services

String  $uri = ...$ 

```
QName serviceName = new QName(uri, "...");
QName portName = new QName(uri, "...");
```
Service service = Service.create(serviceName); service.addPort(portName, HTTPBinding.HTTP\_BINDING, uri); Dispatch<Source> dispatch

= service.createDispatch(portName,

Source. class, Service.Mode.PAYLOAD);

Map<String, Object> reqContext = dispath.getRequestContext(); reqContext.put(MessageContext.HTTP\_REQUEST\_METHOD, "GET");

Source result = dispach.  $i$  nvoke(null);

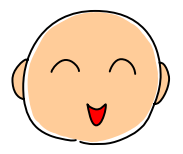

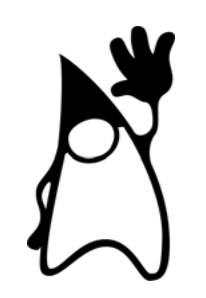

# 11位 - 20位

- 11位 JAXB 2.0
- 12位 Pluggable Annotation Processor
- 13位 和暦
- 14位 System Tray
- 15位 DTrace
- 16位 SwingWorker
- 17位 分割 Verification
- 18位 Splash Screen
- 19位 Locale Sensitive Service API ■ 20位 Derby

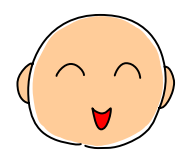

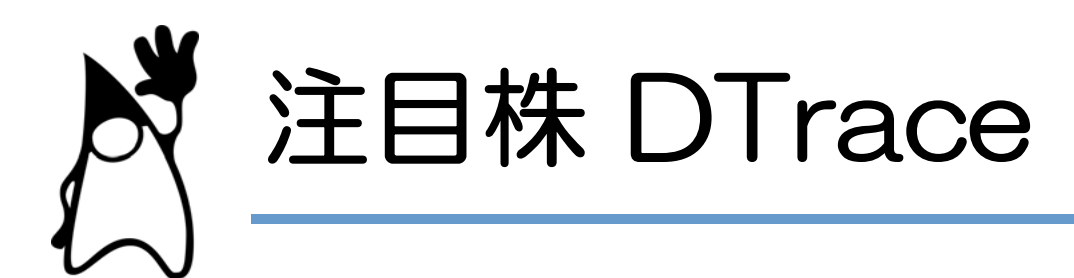

- どんな機能?
	- Solaris の DTrace が Java もサポート
		- OS も Java も一緒くたにデバッグ
		- <sup>h</sup> GC 開始/終了, メソッド開始/終了 などのプローブ
- どこに使うの?
	- デバッグ, パフォーマンスチューニング
		- <sup>h</sup> Java 単体だけでなく、マシン全体のチューニング
		- 残念ながら Solaris だけ... orz

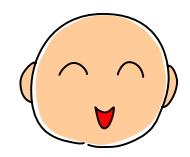

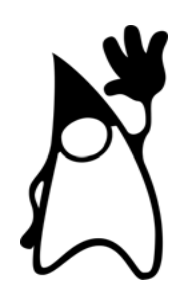

# 5位 On Demand Attach

■ すぐ使える  $\odot$ ■ はまれば納得 ■ じわじわと効く

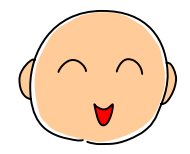

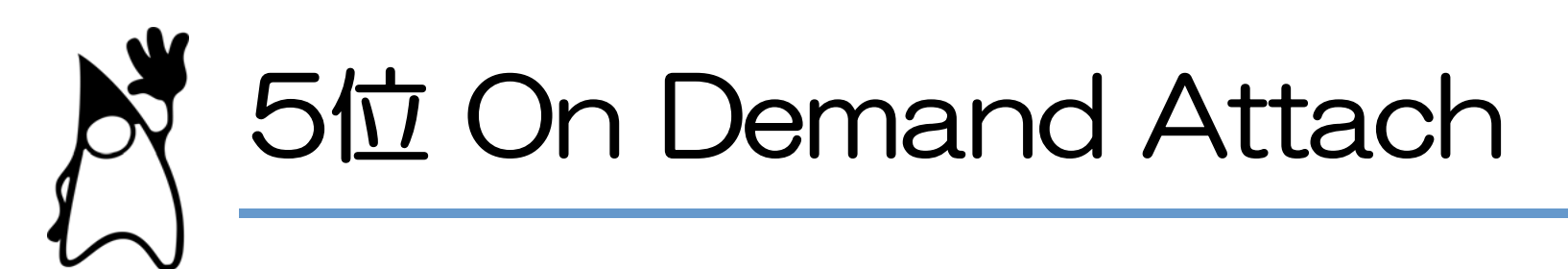

#### • どんな機能?

- 起動オプションなしで, いつでも jconsole
	- <sup>h</sup> J2SE 5.0 では起動オプションが必要だった
	- <sup>h</sup> ただし、同一マシン, 同一ユーザに限る
- どこに使うの?
	- ■保守・運用
		- · JMX & MXBean で軽いモニタリング
		- iconsole も機能向上
		- <sup>h</sup> jconsole の拡張も可能

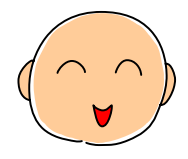

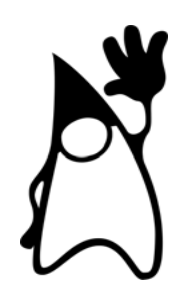

# 4位 ResourceBundle 機能拡張

- すぐ使える
- ■はまれば納得 ○
- じわじわと効く ◎

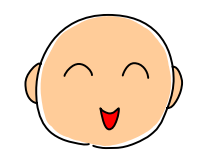

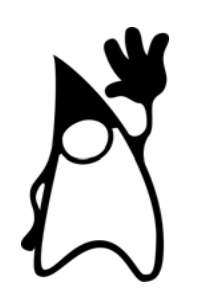

### 4位 ResourceBundle 機能拡張

- どんな機能?
	- ResourceBundle を制御する
		- ResourceBundle.Control の導入
		- <sup>h</sup> getBundle メソッドの動作を変更させる
- どこに使うの?
	- <sup>g</sup> リソースの柔軟な制御
		- <sup>h</sup> デフォルトの fallback をおこなわない
		- 検索パスの制御
		- · XML でリソースファイル記述

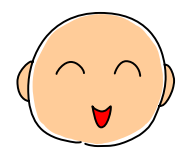

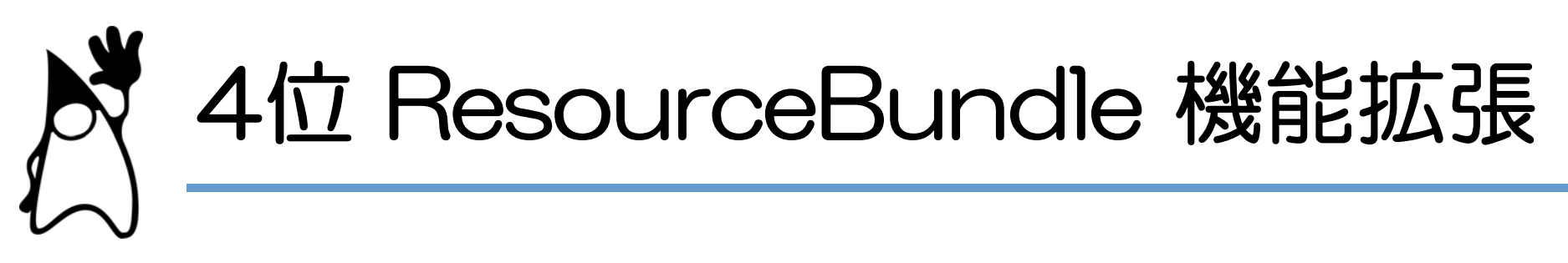

#### • どうやって使うの? ■ Default Locale を探さないようにする

ResourceBundle bundle  $=$ ResourceBundle.getBundle("MyResources", ResourceBundle. Control.getNoFallbackControl( ResourceBundle.Control.FORMAT\_DEFAULT));

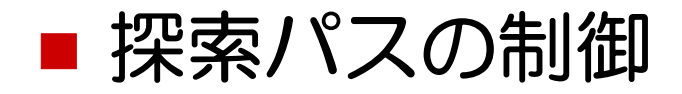

```
ResourceBundle bundle =
   ResourceBundle.getBundle("MyResources",
        new ResourceBundle. Control () {
              public List<Locale> getCandidateLocales(String base,
                                                             Local locale) {
                 return Arrays. asList(locale, Locale. ROOT);
\mathcal{L}^{\text{max}}_{\text{max}} });
```
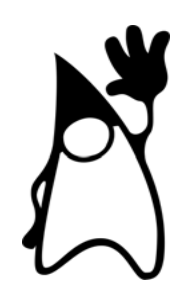

### 櫻庭が勝手に選んだ特別賞 Attach API

- すぐ使える
- はまれば納得
- じわじわと効く ○

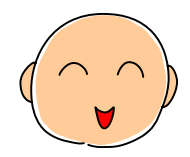

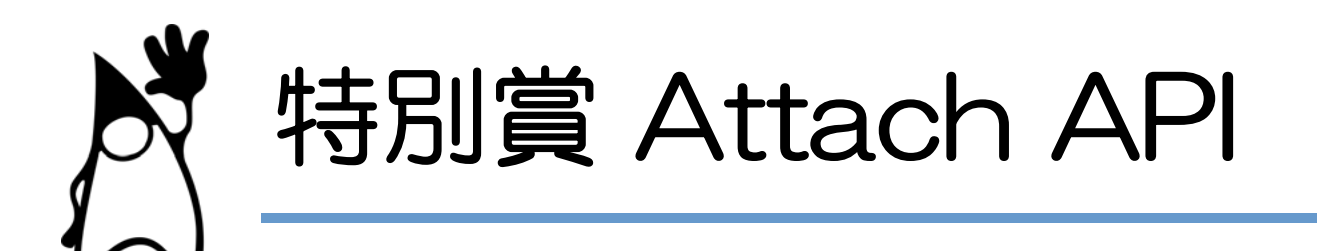

- どんな機能?
	- 動作中の Java VM に動的にアタッチ
		- Java VM にエージェントを送り込める
		- On Demand Attach も Attach API がベース
- どこに使うの?
	- ■デバッグ、動的な機能追加など
		- <sup>h</sup> JVMTI のエージェントが使用可 つまりデバッガ、プロファイラが使用できる
		- <sup>h</sup> 後からモジュール追加
		- <sup>h</sup> いろいろ使えそう

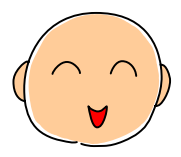

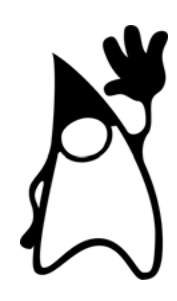

# 3位 OutOfMemoryError

■ すぐ使える  $\odot$ ■ はまれば納得 ■ じわじわと効く

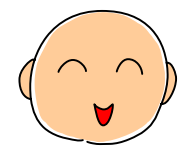

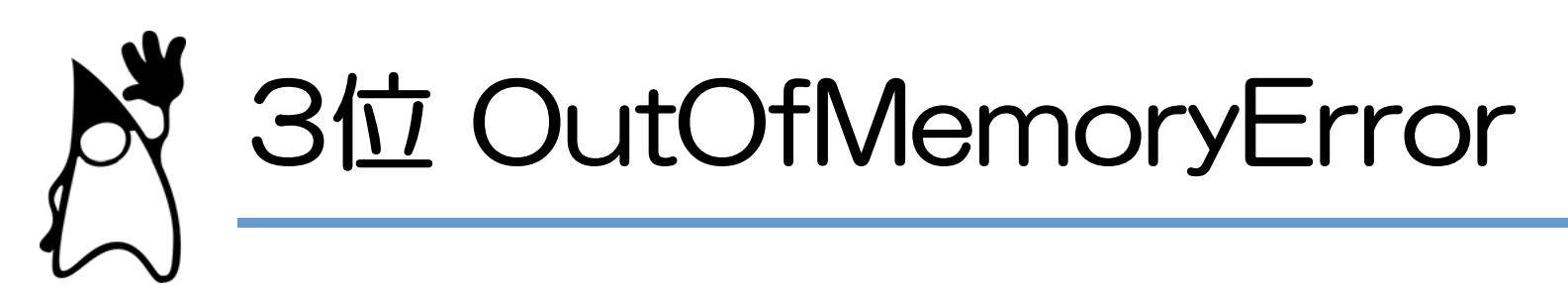

- どんな機能?
	- OutOfMeoryError のスタックトレース
		- J2SE 5.0 まではスタックトレースが表示されず
- どこに使うの?
	- デバッグ
		- <sup>h</sup> メモリリークなどの解析にぜひ
		- <sup>h</sup> 設定の必要なし そのまま実行するだけ
		- Java SE 6 以前の JDK でコンパイルされた クラスファイルでも OK

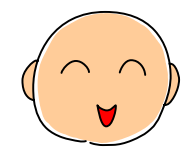

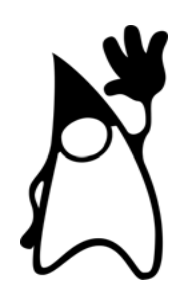

### 2位 Scripting for Java

- すぐ使える
- はまれば納得
- じわじわと効く ◎

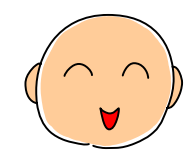

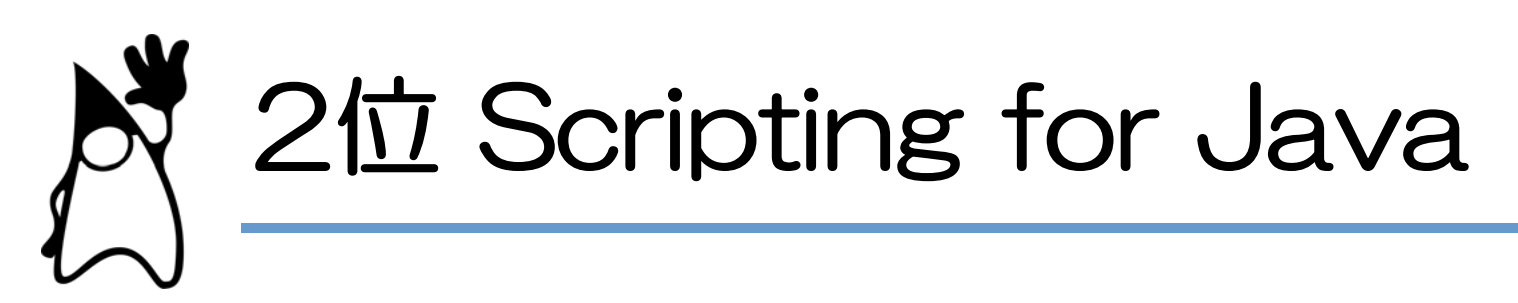

- どんな機能?
	- Java から統一的にスクリプトを扱う
		- <sup>h</sup> 標準では JavaScript (Mozilla Rhino) が使用可
		- それ以外は Scripting Project (https://scripting.dev.java.net)
- どこに使うの?
	- それが一番難しい
		- Super Glue, Inner Jelly, Outer Jelly Pattern
		- <sup>h</sup> プレゼンテーション層
		- <sup>h</sup> テストケース, 設定ファイル
		- プロトタイプ作成

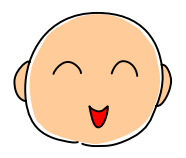

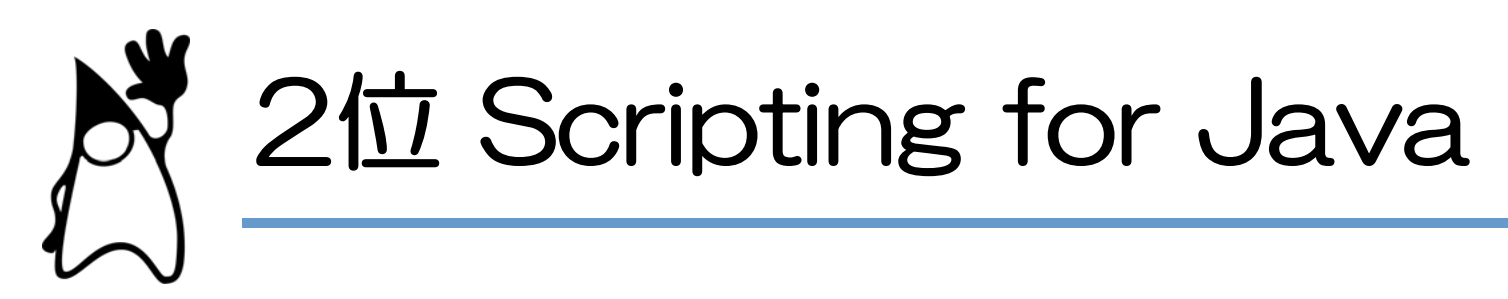

#### • どうやって使うの? ■ スクリプト実行

ScriptEngineManager manager = new ScriptEngineManager();

ScriptEngine engine = manager.getEngineByName("js");

// 文字列でスクリプト String script = "print('Hello, World!');"; engine.eval (script);

// Readerでスクリプトを読みこむ与える Reader reader  $=$  ... engine.eval (reader);

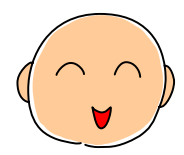

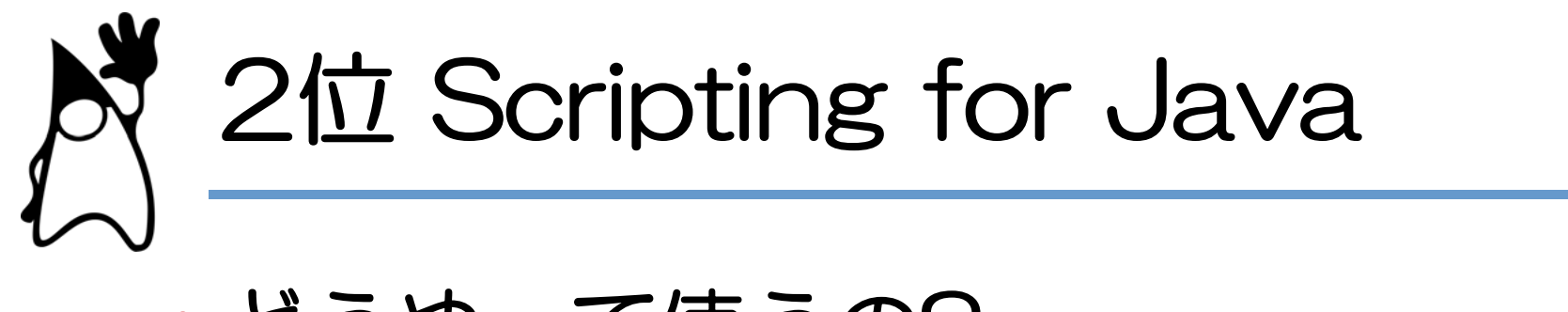

#### • どうやって使うの? ■ スクリプトでのオブジェクト作成 (Rhino)

#### // 基本 var date = new Packages.java.util.Date();

// 省略形 (java, javax, org ではじまるパッケージ) var date = new java.util.Date $()$ ;

// クラス (パッケージ) のインポート importClass(java.util.Date); var date = new Date();

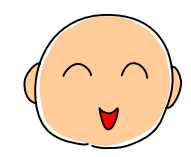

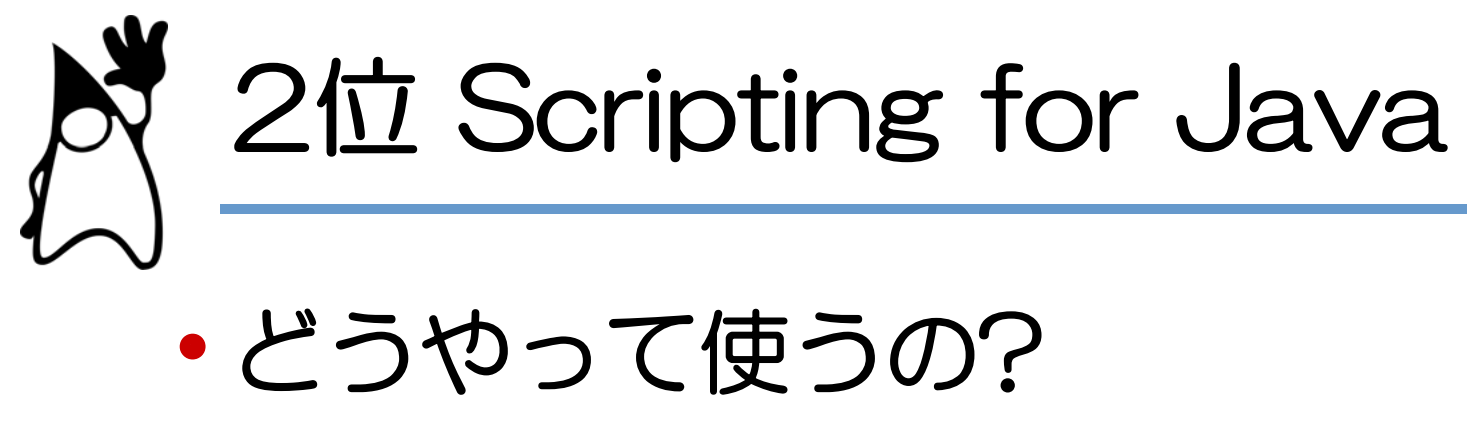

```
■ 既存オブジェクトにアクセス
```
- Java -

Bindings bindings = engine.getBindings(ScriptContext.ENGINE\_SCOPE); bindings.put("date", new Date());

```
- JavaScript -
var millisec = date.getTime();
```
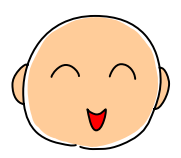

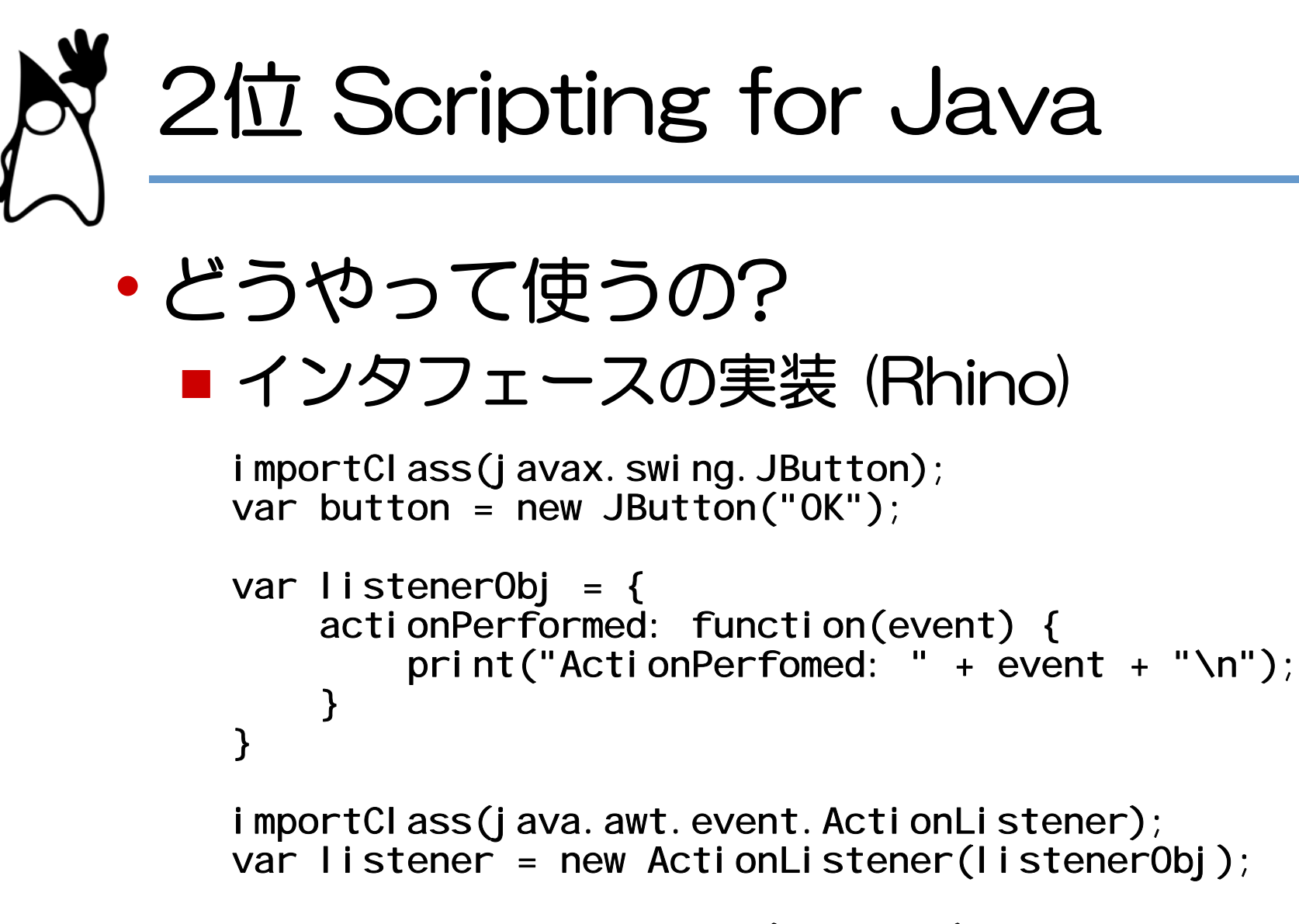

button.addActionListener(listener);

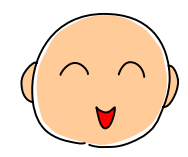

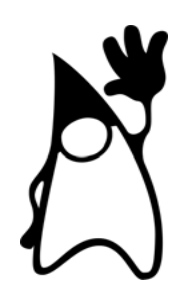

# 1位 Compiler API

- すぐ使える ■ はまれば納得 ○
- じわじわと効く ◎

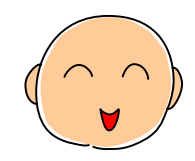

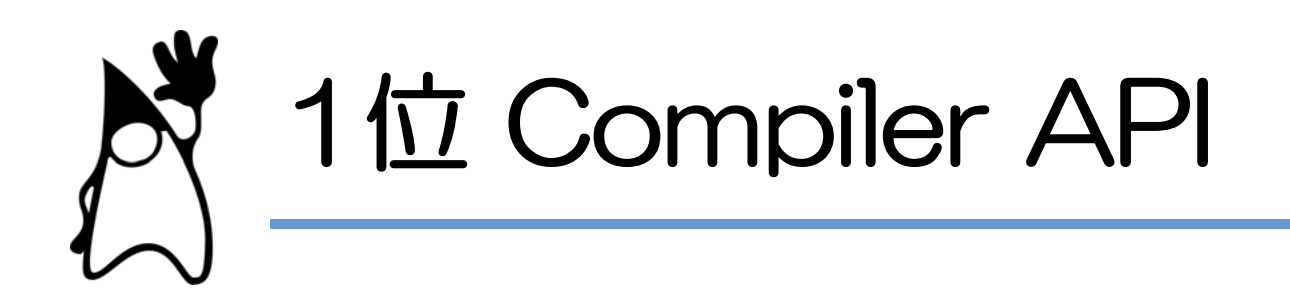

- どんな機能?
	- プログラム動作中にコンパイル (javac)
		- javac を呼び出せるようになっただけだが...
		- <sup>h</sup> ファイルを使用しなくてもコンパイル可能
- どこに使うの?
	- ■実行中のモジュール追加
		- Annotation + Compiler API + ClassLoader
		- <sup>h</sup> すべてオンメモリでも可能
		- <sup>h</sup> ただし, 決して使いやすいわけではない

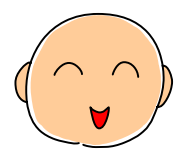

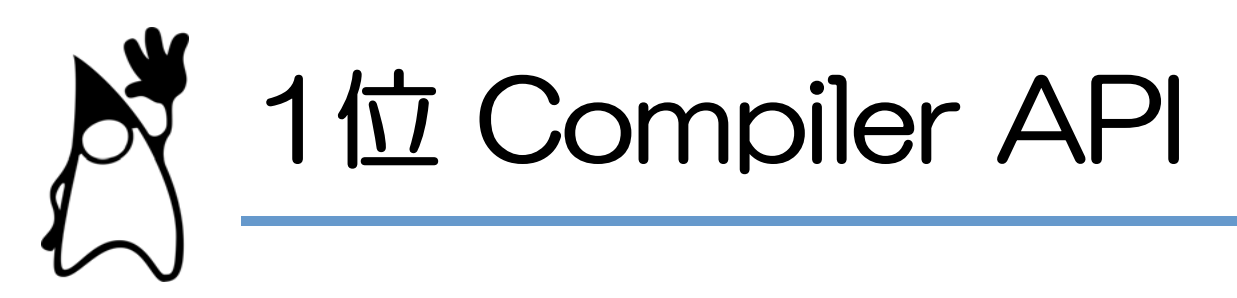

• どうやって使うの? ■ HelloWorld.java をコンパイル

JavaCompiler compiler = ToolProvider.getSystemJavaCompiler(); StandardJavaFileManager fileManager

= compiler.getStandardFileManager(null, null, null);

Iterable<? extends JavaFileObject> Units

= fileManager.getJavaFileObjects(new File("HelloWorld.java"));

JavaCompiler. CompilationTask task

 = compiler.getTask(null, fileManager, null, null, null, Units) task.call();

fileManager.close();

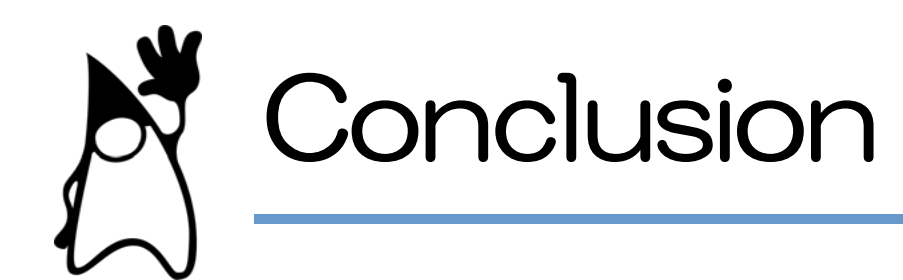

- 1位 Compiler API
- 2位 Scripting for Java
- **3位 OutOfMemory**
- 4位 ResourceBandle 機能拡張
- 5位 On Demand Attach
- **6位 JAX-WS 2.0**
- <sup>g</sup> 7位 java.awt.Desktop
- 8位 StAX
- 9位 JOGL との統合
- 10位 GourpLayout
- 注目株 DTrace
- 特別賞 Attach API

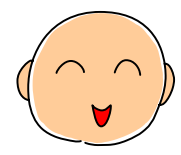

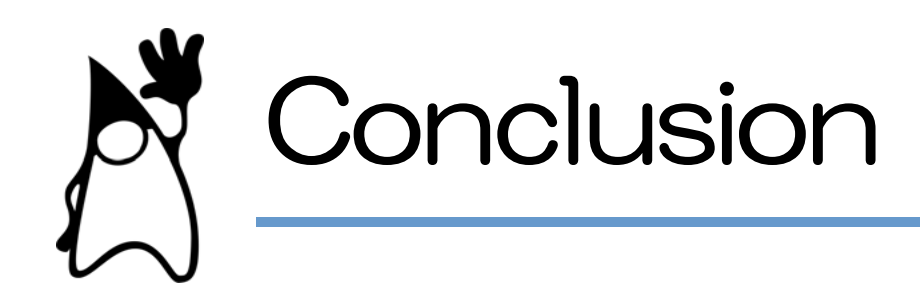

- でも, やっぱり...
	- 自分で使ってみて, 自分なりの Top 10 を
		- <sup>h</sup> 人によって用途は違う 目的も違う
- •新しい機能を使わなくても, SE 6 を! ■パフォーマンスの向上 ■ ソフトウェア管理機能の拡張 ■ 移行の痛みは少ないはず

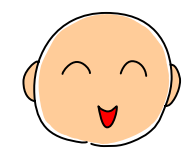